# Perspectives<sup>®</sup> ENGLISH LANGUAGE ARTS

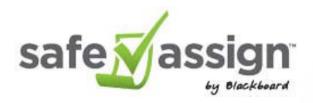

#### About SafeAssign in *myPerspectives* Grades 6-12

- Provided by BlackBoard, used in Higher ED across the world
- Plagiarism Checker tool
- Compares submitted files against academic papers
- Integrated into Savvas Realize, Teacher-Facing only

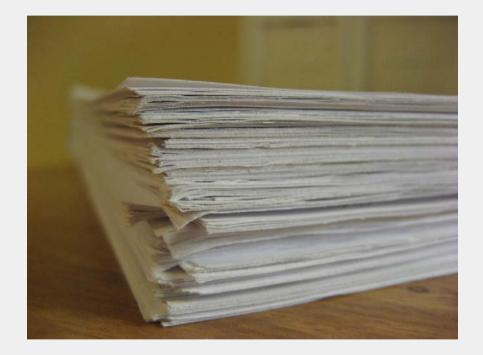

### How does SafeAssign work?

- SafeAssign compares submitted assignments against a set of academic papers to identify areas of overlap between the submitted assignment and existing works.
- SafeAssign is effective as both a deterrent and an educational tool. Use to review assignment submissions for plagiarism potential and create opportunities to help students identify how to properly attribute sources rather than paraphrase.

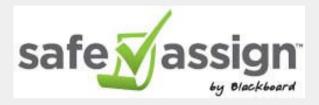

- SafeAssign is based on a unique text matching algorithm capable of detecting exact and inexact matching between a paper and source material. Submissions are compared against several databases:
  - Internet: Comprehensive index of documents available for public access on the internet.
  - **ProQuest ABI/Inform database:** More than 1,100 publication titles and about 2.6 million articles from 1990 to present time, updated weekly (exclusive access).
  - Institutional document archives: Contains all papers submitted to SafeAssign by users in their respective institutions.
  - **Global Reference Database:** Contains papers that were volunteered by students from Blackboard client institutions to help prevent cross-institution plagiarism.

### SafeAssign in Realize

| myPerspectives                       | ELA Californi | a Grade 10                                              |          | 🗊 eText | 🌶 Tools    |
|--------------------------------------|---------------|---------------------------------------------------------|----------|---------|------------|
| Table of Contents                    | Τεα           | cher Resources                                          |          |         |            |
| Virtual Learning Resources           | N off         | acher Resources                                         |          |         |            |
| Teacher Resources                    |               | Accessible Leveled Texts Overview                       | 💋 Assign | ÷       |            |
| Google Classroom Integra             | ition         |                                                         |          |         |            |
| Getting Started                      |               | Current Events                                          | <b>a</b> |         |            |
| Teacher's Edition and<br>Resources   |               |                                                         |          |         |            |
| Student Edition                      | Í             | Plagiarism Checker                                      | â        | ÷       |            |
| Unit 1: Inside the Nightmare         | >             |                                                         |          |         | +          |
| Unit 2: Outsiders and<br>Outcasts    | >             | Teacher's Edition Table of Contents and Frontmatter PDF | Ĥ        | :       | myP        |
| Unit 3: Extending Freedom's<br>Reach | s >           |                                                         |          |         | Calif      |
|                                      |               |                                                         | 8        |         | –<br>Using |

From Realize, click in your Grade Level, then into Teacher Resources, and select Plagiarism Checker to access SafeAssign.

Follow the directions on the page. On the left navigation menu, select "Class Tools" and "SafeAssign."

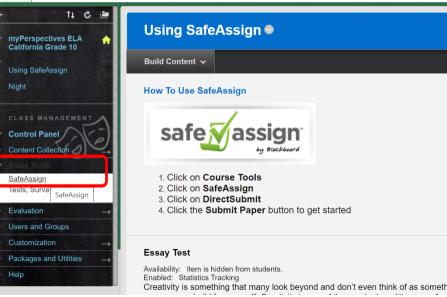

# Using SafeAssign

| Safe Assign<br>Safe Assign<br>Safe Assign > DirectSubmi<br>+ 14 C =<br>myPerspectives ELA                                                                                                    | t<br>DirectSubmit  |                                                                                                    |                                                                                                    | TestCA Teacher 🔹 🕐                                                                                                    | Folders<br>New Folder                                                                                                    | L:: view tree                                                                                                    | Add Folders for<br>different<br>assignments or<br>classes if you<br>want.                                                                                                    |
|----------------------------------------------------------------------------------------------------|--------------------|----------------------------------------------------------------------------------------------------|----------------------------------------------------------------------------------------------------|----------------------------------------------------------------------------------------------------|----------------------------------------------------------------------------------------------------|----------------------------------------------------------------------------------------------------|----------------------------------------------------------------------------------------------------|
| California Grade 10<br>Using SafeAssign<br>Night<br>CLASS MANAGEMENT<br>Control Panel<br>Content Collection<br>Content Collection<br>SafeAssign<br>Tests, Surveys, and Pools<br>Evaluation →<br>Users and Groups | Folders Lview tree | Private Direct Submit for TestCA T  Delete  Filename  Rigor in myPerspectives  colonialism  Ions club speech 2017.docx | File Matching Dra<br>35%<br>DirectSubmit                                                                          | Private     Shared       Submit Paper       t     SA<br>report       Submitted       ✓     Fri, Oct 14, 2016,<br>04:42 PM                                                                                                    | Remove                                                                                                    | Click "Su                                                                                                    | bmit Paper" and                                                                                                    |
| ► Customization →                                                                                                    | apers that         | residents day sample essay.docx                                                                                        | New Fidder     Add     Pape       Sub     Top Folder     Sub       Grade 9 Red Cl:     File       Remove     File | vate Direct Submit for TestCA Test er Submission mission Options Submit as draft (do not add papers to Organizationa Siép Plagianism Checking (only add papers to Organ Upload Upload File Upload File Upload Upload Upl | acher<br>al Search Database)<br>izational Search Database)<br>bc, odf, bd, pdf, rff<br>motivate<br>rr it more<br>a sense of<br>they overcome a<br>sions that are | <ul> <li>bulk zip fi</li> <li>You can a</li> <li>here too.</li> <li>You can several i</li> <li>Students only tead</li> </ul> | ections to upload a<br>ile or individual file.<br>also copy and paste<br>submit one paper or<br>in a zip format.<br>s cannot submit papers;<br>chers have that option.<br>it for files – 10MB |

Cancel

Submit

## Using SafeAssign

| DirectSubmit       |                              |              |            |           |                                           |
|--------------------|------------------------------|--------------|------------|-----------|-------------------------------------------|
| Folders Eview tree | Private Direct Submit for Te | estCA Teache | r          |           | Private Shared                            |
| New Folder Add     | Delete                       |              |            |           | Submit Paper                              |
| 🖻 🔄 Top Folder     | Filename                     | File Mat     | hing Draft | SA report | Submitted                                 |
| Grade 9 Red Cla    | Rigor in myPerspectives      | ± -          |            | -         | Fri, Oct 14, 2016, 04:42 PM               |
| Remove             | colonialism                  | <b>业</b> 100 | 6          | ø         | Fri, Oct 14, 2016, 02:14 PM               |
|                    | Delete                       |              |            |           |                                           |
|                    |                              |              |            | Displayir | ng 1 to 2 of 2 items Show All Edit Paging |

Still processing.... (You might want to reload the page after a few minutes)

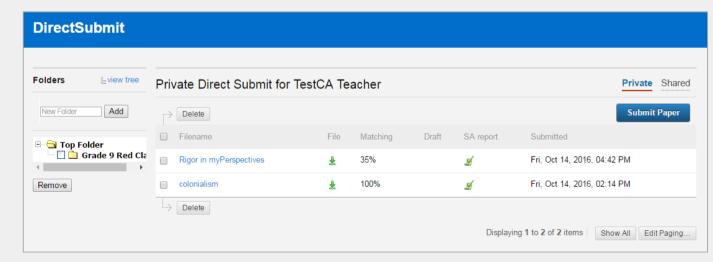

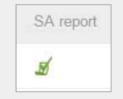

Now complete. Click on the "SA Report" icon to open up the report.

# SafeAssign Report

- Scores below 15% might include common phrases but are not indicative of plagiarism
- Scores between 15% and 40% - either have used extensive quoted material or they may include plagiarism. Review to see if these papers are properly referenced.
- Scores over 40% high probability that these papers were copied from other sources. These papers include quoted or paraphrased text in excess and should be check for plagiarism.

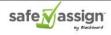

 $myPerspectives^{\pi i}$  is a powerful student-centered Grade 6-12 curriculum that focuses on a consistent approach to improving learning and achievement.

From compelling literature and quality instruction that makes the teaching of English Language Arts culturally, socially, and technologically relevant to cutting-edge digital tools that empower teachers and students, myPerspectives transforms the classroom of today into a dynamic and engaging environment for next-generation learners.

The program is a blended integrated curriculum that promotes student ownership of their learning through goal setting, student choice, and reflection. myPerspectives encourages social collaboration and links together knowledge, skills and learning behaviors while at the same time, is backwards designed from defined learning outcomes with learning activities, instruction, and assessments -- always feeding back to the Performance Tasks and Performance-Based Assessment.

In myPerspectives students:

read classic and contemporary texts that span time periods and cultures;

engage in meaningful activities that inspire thoughtful conversation, discussion, and debate;

share ideas and collaborate on projects;

and develop important lifelong skills to help them think critically, build knowledge, effectively communicate, and strategically use technology in order to formulate and defend their own perspectives.

In each unit of study, students will read classic and contemporary fiction and nonfiction texts, and view/listen to media selections, all related to an Essential Question. Students will use technology to interact with texts and activities, and they can write directly in their Student Edition to make interaction with texts more meaningful.

Program Organization The Student Edition is made up of five/six units, each providing multigenre texts that are topic-based and driven by an Essential Question with all readings and activities building to the end-of-unit Performance-Based Assessment.

Unit Structure Each unit incorporates a consistent structure made up of:

Whole-Class Learning Small-Group Learning Independent Learning

In education, rigor is commonly applied to lessons that encourage students to question their assumptions and think deeply, rather than to lessons that merely demand memorization and information recall. For example, a fill-in-the-blank worksheet or multiple-choice test would not be considered rigorous by many educators. Although courses such as AP United States History are widely seen as rigorous because of the comparatively demanding workload or because the course culminates in a difficult test, a more expansive view of rigor would also encompass academic relevance and critical-thinking skills such as interpreting and analyzing historical data, making connections between historical periods and current events, using both primary and

| Submission ID: 117354341                                            | Oct 14 2016, 4:42 PM<br>35% match |
|---------------------------------------------------------------------|-----------------------------------|
| Rigor in myPerspecti<br>Word Count: 514<br>Attachment ID: 137963417 | 35%                               |
| Citations (1/1)                                                     |                                   |
| Select Sources & Resubm                                             | n                                 |

高 ?

. .

#### 35% Originality Score

(Means that 35% of the paper was deemed "similar" to something already in the database or on the internet. )